# **Pycus** *Release 2020.7.0*

**Nov 28, 2020**

#### **Contents**

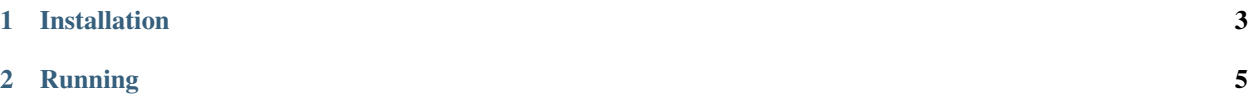

Jupyter supports running with multiple kernels. Unfortunately, adding a virtual environment to Jupyter is not easy. Pycus tries to take the pain out of it, making it painless to add environments.

## CHAPTER 1

Installation

<span id="page-6-0"></span>Install pycus in the same environment as Jupyter:

\$ pip install pycus

This will add a pycus subcommand to Jupyter.

### CHAPTER 2

#### Running

```
$ jupyter pycus add [--environment <ENVIRONMENT>]
```
will add the environment.

The ENVIRONMENT can be:

- A full path to a virtual environment
- The name of a virtualenvwrapper environment
- Empty, in which case it will be equivalent to the virtualenvwrapper environment with the same name as the current working directory's base name. This matches the behavior of workon ..

After adding the environment, refresh your JupyterLab browser window, and you should see the new environment as an option in the launcher window.